#### **Appel sortant**

- Supposons que la carte SIM a été insérée, le code PIN imposé ou non requis, et que EasyGate est connecté au réseau – le voyant<br>LED « Réseau mobile» est allumé en « Réseau mobile» est allumé en permanence.
- Décrochez le téléphone, vous pouvez entendre la tonalité et le témoin LED « Ligne » commencera à clignoter.
- Composez le numéro d'un abonné. EasyGate reçoit la numérotation par tonalité (DTMF) par défaut. Si votre téléphone émet uniquement la numérotation par impulsions, programmez EasyGate pour recevoir des appels par impulsions. Si vous faites une pause, en composant le numéro, qui dépasse 5 seconds (durée programmable), la connexion est établie.
- Si le correspondant est accessible, vous entendrez la tonalité de sonnerie. Si votre correspondant est occupé, vous entendrez la tonalité de ligne occupée ou l'un des messages de l'exploitant du réseau mobile.
- Si le correspondant accepte l'appel, la conversation est établie. Le voyant LED « Ligne » est allumé en permanence pendant toute la durée de la conversation.
- Vous terminerez la conversation en raccrochant le téléphone. Le voyant « Ligne » s'éteint. Si le correspondant raccroche en premier, vous pouvez entendre la tonalité de ligne occupée. Dans ce cas, raccrochez le téléphone.

#### **Appel entrant**

- L'appel entrant est signalé par la sonnerie. Le voyant LED « Ligne » clignote lors de la sonnerie.
- En décrochant le téléphone, la conversation est établie. Le voyant LED « Ligne » est allumé en permanence durant la conversation.
- Pour la fin de la conversation consulter la partie « Appel sortant ».

## **Configuration à travers USB**

- Pour la configuration à l'aide d'un PC, il faut installer le programme PCManager UNI. Connectez EasyGate au PC avec un câble USB.
- Quand la connexion entre PC et EasyGate est établie, un port virtuel de série est créé immédiatement (USB serial port FTDI) à travers duquel le PCManager se connecte pour communiquer avec EasyGate. Si le port n'est pas activé automatiquement, utilisez le pilote sur le CD
- Le numéro de port COM du port virtuel de série doit être défini dans le PCManager.
- La description détaillée se trouve dans le mode d'emploi sur le CD.

#### **Connexion de données via USB**

- Easy Gate peut être utilisé pour la connexion internet haut débit (jusqu'au 3,6 Mbps téléchargement).
- Vous devez installer des pilotes USB pour le module UMTS. Les pilotes se trouvent sur le CD. Vous devez choisir des pilotes 32 bit ou des pilotes 64 bit en fonction de votre système.
- Pour la connexion internet vous devez définir l'APN. Utilisez PCManager, sélectionnez le menu GSM&SIM et définissez l'APN sur le nom de l'APN de votre fournisseur d'internet mobile.
- Vous devez définir la connexion téléphone dans votre PC en utilisant Network connection setting. Sélectionnez le modem 'SimTech HS-USB Modem 9000' pour cette connexion. Définissez des paramètres de la connexion (Nom utilisateur, Mot de passe, Numéro) en fonction de l'information obtenue de la part de votre fournisseur de mobile (génerallement le Nom utilisateur 'internet', Mot-clé est vide et composer le Numéro \*99\*\*\*1#).
- A la fin appuyez sur le bouton 'Dial' pour établir la connexion internet.

*Dans le réseau GSM, la transmission de données GPRS est suspendue durant les appels vocaux et ne continue qu'après la fin de l'appel. Le réseau UMTS est capable de transférer des données simultanément avec la voix.*

#### **Certificat de conformité**

La société 2N TELEKOMUNIKACE a.s., déclare par le présent que le dispositif 2N® EasyGate PRO UMTS est conforme aux exigences principales ainsi qu'aux autres dispositions respectives de la directive 1999/5/ES. La déclaration de conformité se trouve sur le CD-ROM ci-joint ou à l'adress[e www.2n.cz](http://www.2n.cz/)

## **2N® EASYGATE UMTS PASSERELLE**

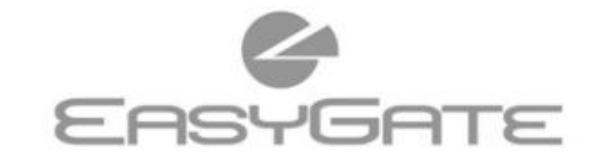

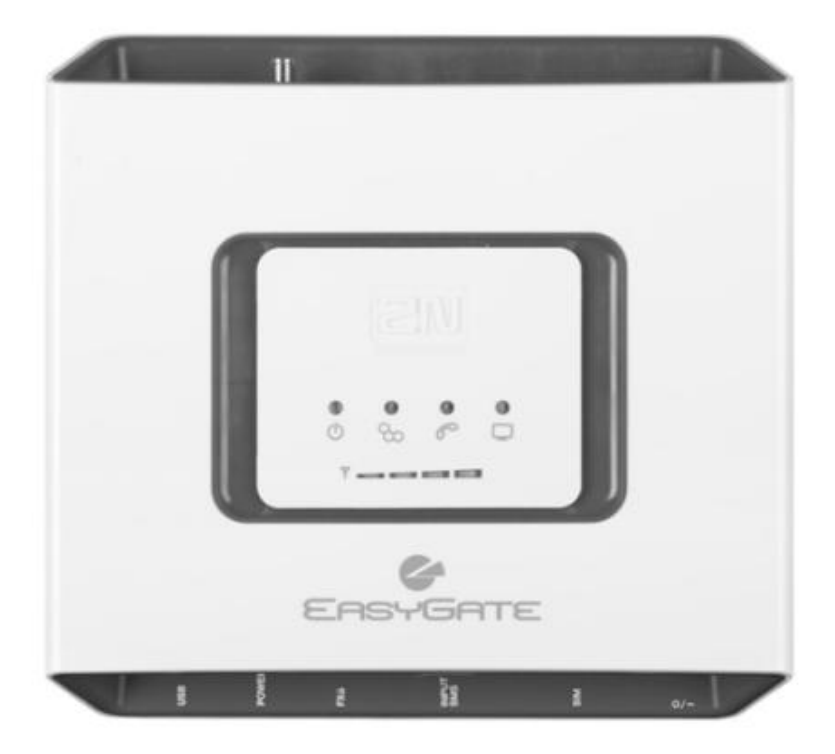

- Économies importantes de coûts  $\rightarrow$
- > Connexion à UMTS et aux réseaux GSM
- > Transmission de voix, données, SMS
- > Connexion de données HSPA pour PC
- > Pour les PBX ou Appareils téléphoniques
- **FSK CLIP**  $\geq$

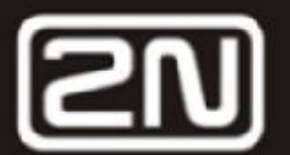

# **2N® EasyGate Pro UMTS Quick Start**

## **Fonctions élémentaires**

- Le dispositif 2N® EasyGate Pro UMTS (ci-après dénommé 'Easy Gate') est destiné en priorité à transmettre la voix entre UMTS ou un réseau GSM et un appareil de communication analogique raccordé qui est connecté avec l'interface FXS sur EasyGate.
- En combinaison avec un PC, il est possible d'établir une connexion de données et envoyer/réceptionner les SMS.
- A l'aide de l'entrée pour l'expédition des SMS, il est possible d'envoyer un SMS à un numéro pré-programmé.
- La version EasyGate de sauvegarde à piles permet un régime provisoire également en cas de panne de courant.

*Pour une connaissance approfondie de toutes les fonctions, lisez attentivement le mode d'emploi utilisateur ci-joint sur le CD-ROM.*

*EasyGate soutient les technologies HSPA, UMTS, EDGE, GPRS and CSD pour la connexion de données. La vitesse et la qualité de la connexion dépendent du fournisseur du réseau mobile, des services accessibles, de la couverture par le signal et de l'état du réseau.*

## **Installation et raccordement du 2N® EasyGate Pro UMTS**

#### **Emplacement adéquat**

- **-** Il faut placer EasyGate dans un lieu avec un bon signal du réseau mobile.
- **-** Placez EasyGate hors de portée des appareils sensibles et des corps humains pour des raisons de rayonnement électromagnétique.
- **-** EasyGate est destiné aux espaces intérieurs. Ne le placez pas à proximité de sources de chaleur et ne l'exposez pas aux rayonnements solaires directs. Il ne doit pas être exposé à la pluie, à l'humidité, à l'eau ruisselante, aux gaz agressifs, aux solvants etc.

#### **Connexion de l'antenne externe**

Vissez le câble d'antenne dans le connecteur d'antenne SMA. Resserrez le connecteur d'antenne doucement à la main, n'utilisez jamais de clé!

#### **Installation de la carte SIM**

Le logement télescopique pour la carte SIM est placé sur le panneau de connexion. Insérez la carte SIM de la façon représentée sur la figure. Assurez-vous que la carte est verrouillée. Le fournisseur de GSM requis et les services de la carte SIM, tels qu'un réacheminement, une limitation des conversations, des réseaux préférés, un centre SMS etc. doivent être sélectionnés en utilisant votre portable avant l'insertion de la carte SIM dans EasyGate.

- **Connexion de la ligne téléphonique** On peut raccorder EasyGate à n'importe quel appareil avec l'interface FXO (téléphone standard, répondeur, ligne PBX CO, etc.). EasyGate est équipé d'une fonction de l'identification de l'appelant (CLIP) à l'aide de FSK, c'est pourquoi il est avantageux de raccorder un terminal qui est apte à visualiser l'identification de l'appelant.
- **Installation des piles (type de sauvegarde à piles)** Insérez quatre pièces d'accumulateurs NiMh, taille AA dans le compartiment couvert se trouvant à l'arrière de passerelle. Le bon emplacement et la polarité des piles sont indiqués sur l'étiquette de compartiment pour les piles. N'utilisez que le type mentionné de piles!
- **Raccordement et mise sous l'alimentation**

EasyGate est alimentée en tension continue 12 V CC. Branchez l'adaptateur joint (12 V / 1 A CC) dans le connecteur d'alimentation. Après l'avoir connecté, mettez EasyGate en marche à l'aide de l'interrupteur d'alimentation qui se trouve sur le [côté droit](http://www.linguee.fr/francais-anglais/traduction/c%C3%B4t%C3%A9+droit.html) du panneau de connexion (cela ne concerne que la version de sauvegarde à piles).

## **Exemple du branchement 2N® EasyGate Pro UMTS**

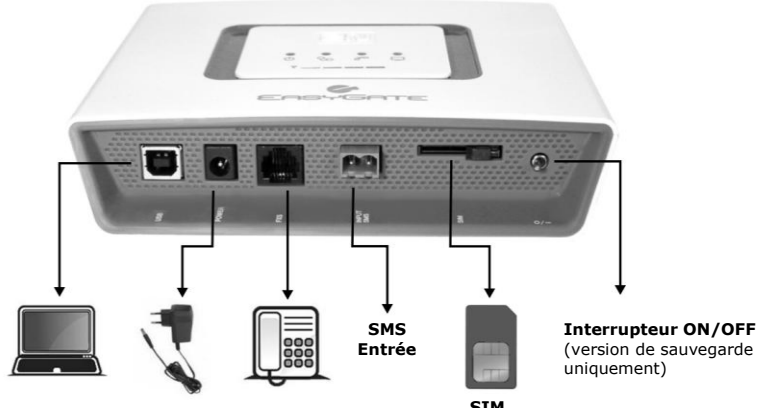

**Adaptateur d'alim. Téléphone analogique SIM PC** (USB) IN: 110 V / 240 V AC (appareil interface FXO) OUT: 12 V / 1 A DC

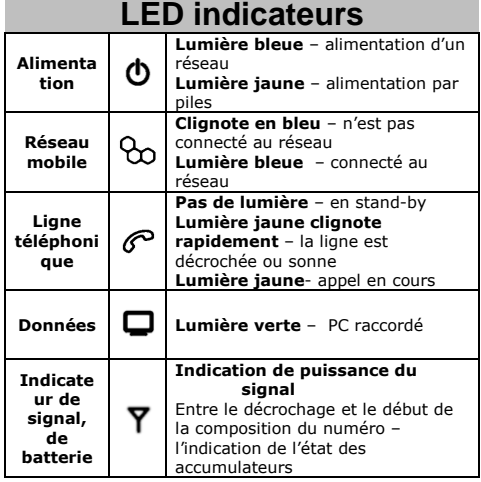

**Description détaillée de LED dans le mode d'emploi sur le CD.**

## **Carte SIM protégée par le code PIN**

- **1.** Décrochez le téléphone, vous entendez  $- - - - \frac{1}{2}$  $\frac{1}{2}$ le ton PIN:
- **2.** A l'aide de la sélection DTMF saisissez le code PIN et confirmez $\mathbb{E}$ . Il est possible d'annuler le code PIN ainsi saisi en raccrochant la ligne téléphonique.
- **3.** Si vous entendez, après un certain temps (quelques secondes), une tonalité d'occupation, vous avez saisi le code PIN correctement. Lors de la prochaine mise en route, le code PIN est saisi automatiquement.
- **4.** Si vous entendez à nouveau, après un certain temps, le ton PIN, c'est que le code PIN n'a pas été entré correctement. Essayez à nouveau.

*Après 3 codes PIN erronés, la carte SIM se bloquera et il faudra la débloquer en introduisant le code PUK.*